## Audacity 2 (apt)

## Installation

• Install with:

```
sudo apt install audacity
```

## **Remote control**

I use an Android tablet to remote control my Audacity installation on the server.

- Install "XServer XSDL" on your mobile device
- Add the following commands to ConnectBot on your mobile device

```
export DISPLAY=localhost:0
export PULSE_SERVER=tcp:localhost:4713
xfwm4 & firefox
```

From

https://wiki.condrau.com/ - Bernard's Wiki

Permanent link:

https://wiki.condrau.com/deb9:audacity

Last update: 2022/12/01 12:38

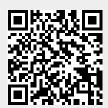